## E-Mail-Adressen (1/2)

#### **Aufgabe 1**

Markiere den lokalen Teil und den Domain-Teil der E-Mail-Adresse anna.ameise@beispiel.de.

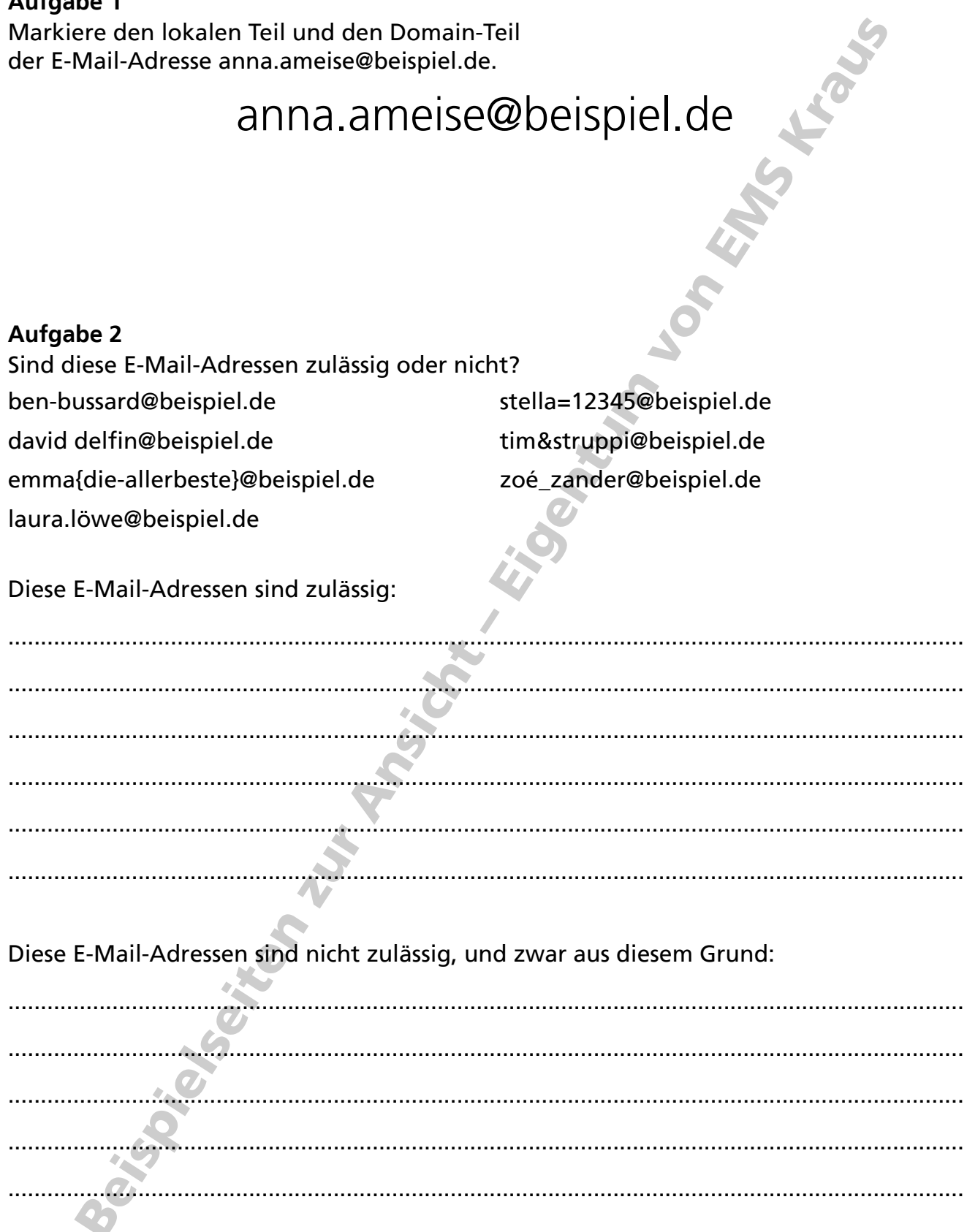

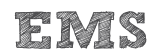

## E-Mail-Adressen (2/2)

#### Aufgabe 3

Erstelle drei gültige E-Mail-Adressen für die Domain beispiel.de.

**MA** 

### **Aufgabe 4**

Erstelle drei E-Mail-Adressen für die Domain beispiel.de die als lokalen Teil eine Funktion enthalten.

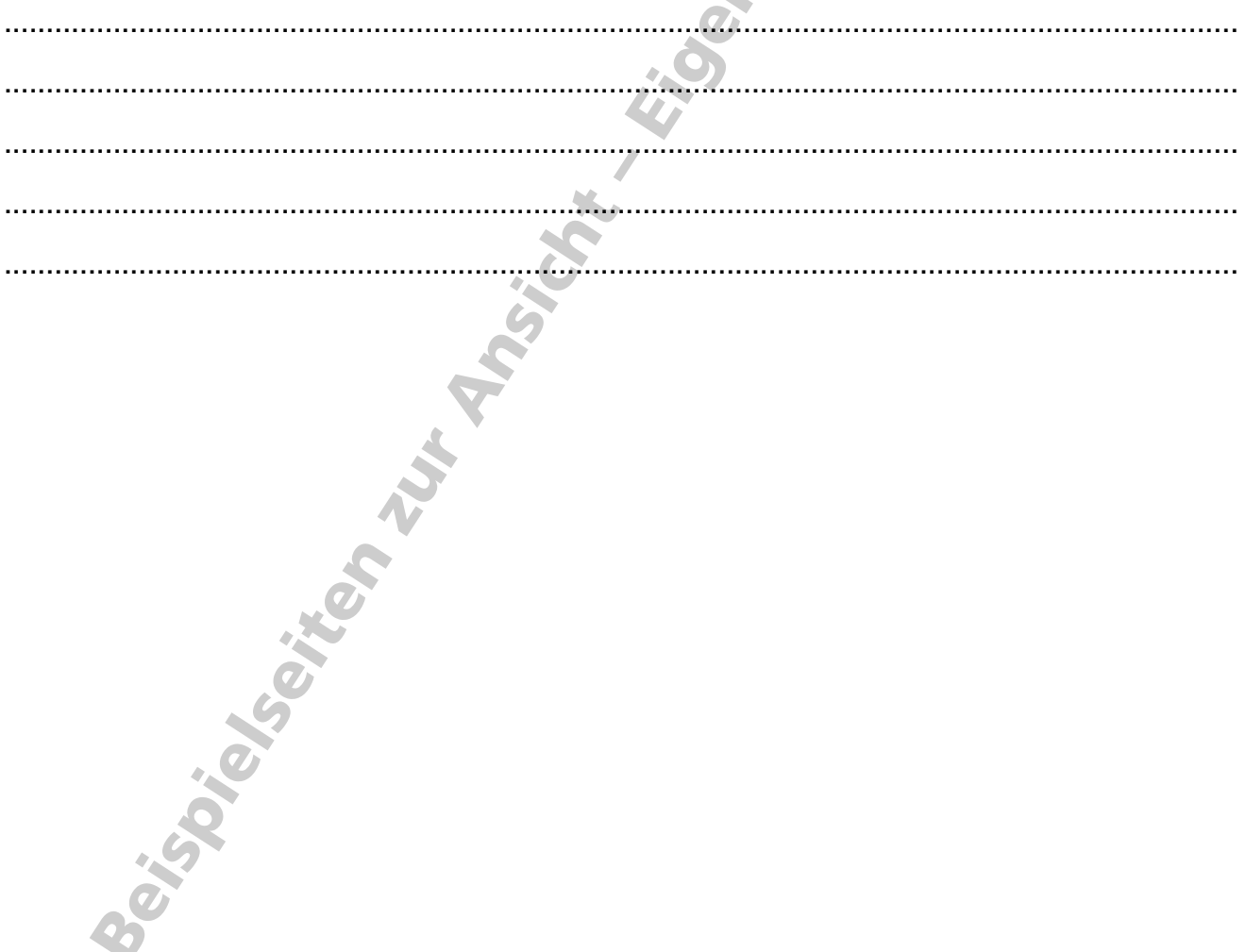

# Lokales Rechnernetz in FILIUS simulieren (1/2)

#### **Aufgabe 1 – Rechnernetz**

Baue ein Rechnernetz gemäß folgender Skizze auf. (Router = Vermittlungsrechner)

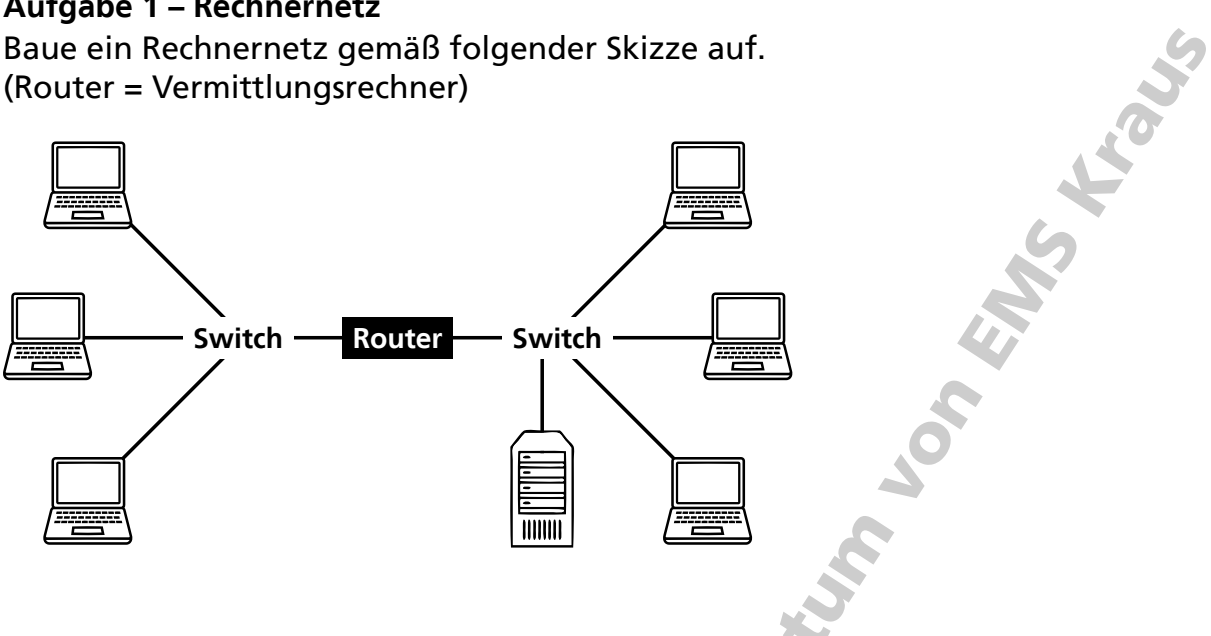

#### **Aufgabe 2 – IP-Adressen**

Konfiguriere die Komponenten des Rechnernetzes, indem du ihnen eindeutige Namen und IP-Adressen zuweist. Orientiere dich dabei an den Angaben aus der Skizze und der Tabelle.

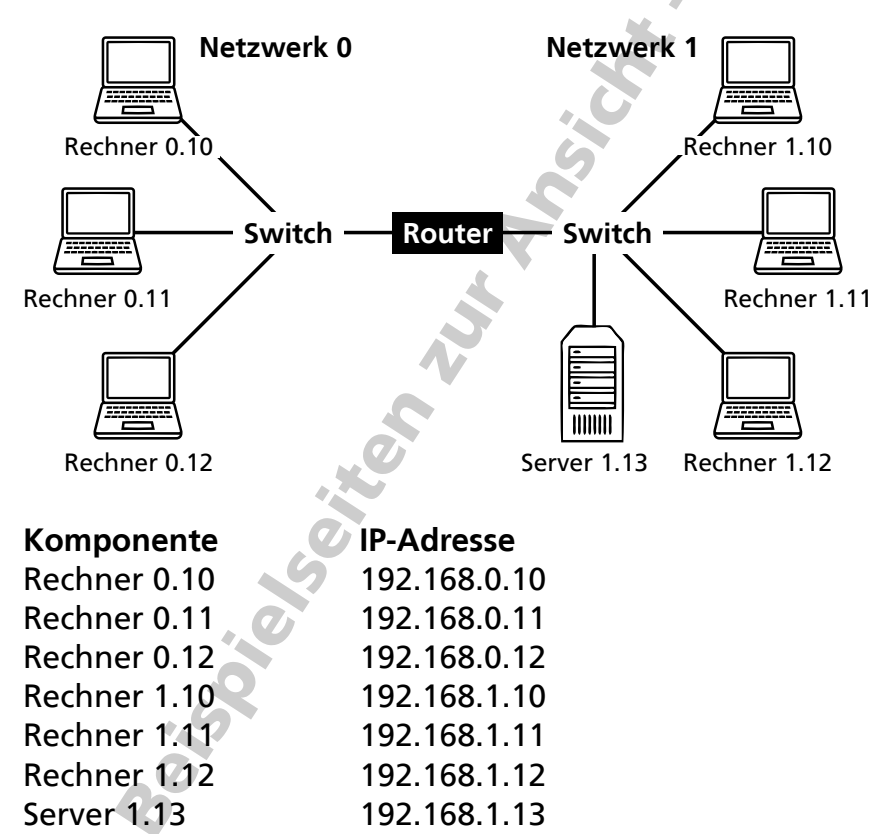

# Lokales Rechnernetz in FILIUS simulieren (2/2)

#### **Aufgabe 3 – Vermittlungsrechner (Router)**

- a) Konfiguriere den Vermittlungsrechner (Router), indem du für die Verbindungen jeweils eine IP-Adresse eingibst:
	- Verbindung zum Netzwerk 0: 192.168.**0**.1
	- Verbindung zum Netzwerk 1: 192.168.**1**.1
- b) Trage die IP-Adressen des Vermittlungsrechners (Routers), der als so genanntes Gateway dient, in die Konfigurationen aller Rechner und Server ein. Achte dabei auf die richtige IP-Adresse für das entsprechende Netz.

#### **Aufgabe 4 – Ping**

- a) Installiere auf dem Rechner 0.10 die Software "Befehlszeile". Speichere das Projekt ab.
- b) Teste, ob du den Rechner 1.10 über das Netzwerk erreichen kannst. Stelle die Geschwindigkeit der Aktion auf das Minimum ein, damit du besser beobachten kannst, was geschieht.

Öffne die Befehlszeile auf dem Rechner 0.10, gib den Befehl ping 192.168.1.10 ein, bestätige mit Return und beobachte die Verbindungen zwischen den beiden Rechnern.

c) Führe den Befehl noch einmal aus und beobachte die Verbindungsleitungen. Was fällt dir auf?

Hinweis: Um das Ergebnis von Aufgabe b) noch einmal zu erhalten, gehe so vor:

- Befehlszeilen-Fenster schließen,
- in den Entwurfsmodus wechseln
- zurück in den Aktionsmodus wechseln,
- Aufgabe b) ausführen

#### **Aufgabe 5 – Datenaustausch**

Öffne das Projekt aus Aufgabe 4a) noch einmal neu. Führe den Befehl ping 192.168.1.10 aus. Analysiere nun den Datenaustausch, der durch den Befehl ping angestoßen wurde.

a) Welche Kommunikation ist in den Zeilen 1 und 2 protokolliert?

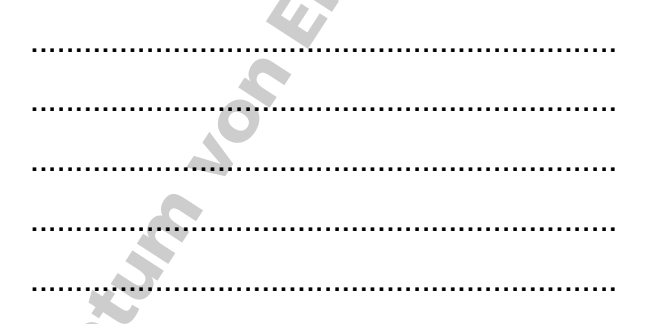

b) Der Befehl ping wird 4-mal ausgeführt. Wie viele Einträge in der Liste gehören zu jedem Ping? Was ist jeweils als Quelle und Ziel angegeben?

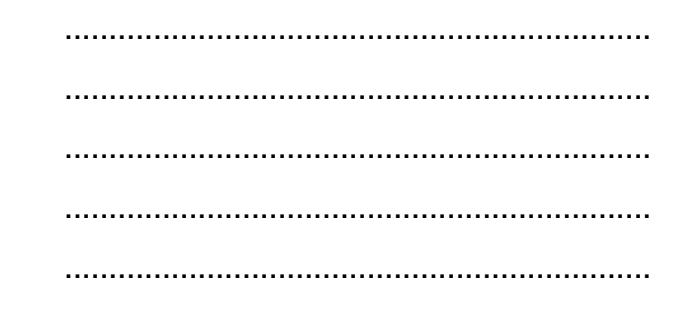